# **LinkedIn Basics**

### Digital Services Department · digitalservices@nileslibrary.org · (847) 663-6606

#### Terms

- **Connection**: A person to whom you are directly connected such as current or former colleagues, people you've done business with, gone to school with, or interacted with professionally
- **2<sup>nd</sup> Degree Connection**: A Connection of a Connection. For example, when I am connected to my former colleague all of their connections become my 2<sup>nd</sup> Degree connections
- **3<sup>rd</sup> Degree Connections**: A Connection of a 2<sup>nd</sup> Degree Connection.
- **Recommendation:** A online paragraph or letter of support written by or for one of your Connections; displayed in the Profile

#### Homepage

- 1. Search box: area where users search for people, companies, organizations, and jobs
- 2. Home page: includes updates, posts, and the news feed from connections
- 3. My Network: access Connections, view invitations to connect, and receive suggestions for connections
- 4. Jobs: area where you search for available jobs
- 5. Messaging: area where users send and receive private messages with other users
- 6. Notifications: where users are notified of their Connections' activities along with comments/likes
- **7. Me**: From **Me** > **View my Profile**, find your personal page. From **Me** > **Account & Settings**, adjust and manage privacy settings. Sign out and search for help here too
- **8. Profile**: Shows a user's picture, headline, and provides a direct link to his or her profile. View the number of views your Profile and posts have recently received
- **9. Share an article, photos, video, or idea**: Type or copy + paste a link directly into this text field to share content and updates with Connections
- **10. Updates Feed**: Shows updates from your Connections and allows you to add comments, like, or share their updates

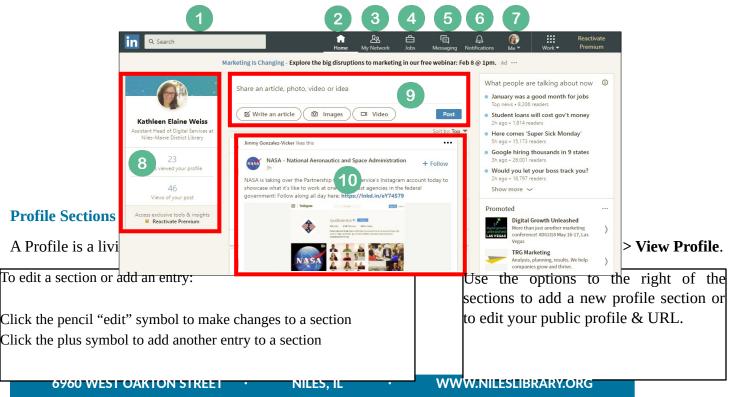

#### NILES-MAINE DISTRICT LIBRARY

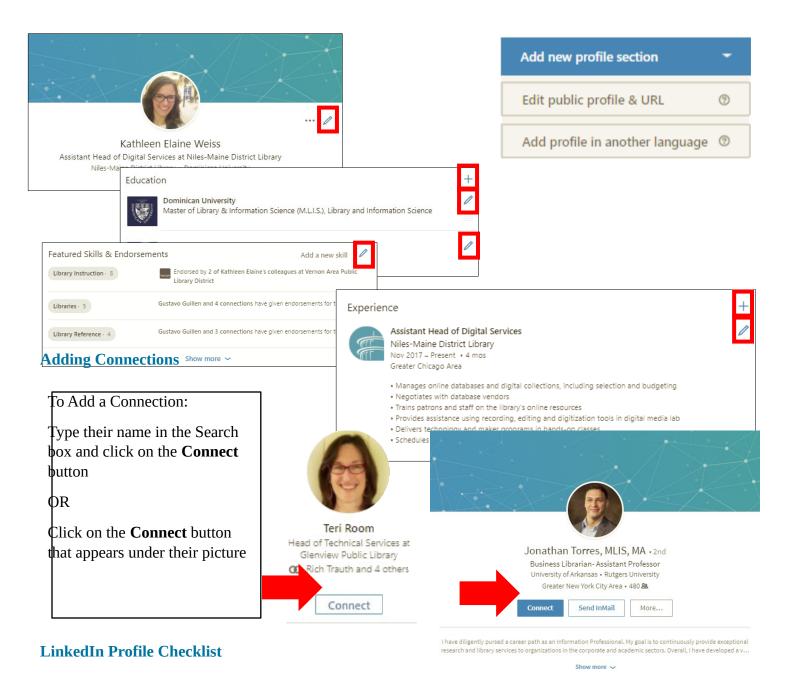

## **Creating Your Account**

- □ Visit <u>www.linkedin.com</u>
- □ Follow the wizard to set up your account. Be sure to use a professional email address from a recognized provider such as Gmail or Outlook.

#### **Building Your Profile**

- □ Turn off your activity broadcasts in the privacy settings.
- □ Upload a high-quality, professional-looking photo.
- Adjust your headline, summary, and experience sections; use strong, action-oriented keywords that are

#### Kew 2/5/17

recognized within your particular industry.

- □ Add skills you want to highlight.
- □ Add projects, publications, presentations, and other work examples to your Profile.
- Add volunteer experience, certifications, and education to your Profile, as applicable.

#### **Building Your Network**

- □ Connect with people you already know who can vouch for your work experience.
- □ Connect with people you meet in professional capacities (meetings, industry conferences, vendor events, etc.) to grow and strengthen new relationships.
- □ Use the Home page to read and interact with what others are posting. It's a great way to make new connections and stay abreast of current happenings in your industry!
- □ Ask for skill Endorsements and Recommendations from contacts who worked directly with you in the past. Be sure to seek a mix of bosses, colleagues, and subordinates.
- □ Be polite, sincere, and up-front when reaching out to connect with someone.

#### **Finding a Job**

- □ Use Advanced search filters to find positions that fit your interests, skills, and experience—and find connections you may have to them.
- □ Create job searches and alerts to allow LinkedIn to do the work for you!
- □ Follow Company pages to learn about companies you're interested in and find employees with whom to connect.

#### LinkedIn Getting Started: Action Verbs

| Accomplished | Consulted     | Exceeded    | Minimized    | Researched   |
|--------------|---------------|-------------|--------------|--------------|
| Achieved     | Contributed   | Exceled     | Modified     | Resolved     |
| Acquired     | Controlled    | Executed    | Monitored    | Responded    |
| Adapted      | Corrected     | Exercised   | Motivated    | Restored     |
| Adjusted     | Created       | Expanded    | Negotiated   | Retained     |
| Administered | Cultivated    | Facilitated | Obtained     | Reviewed     |
| Advanced     | Decentralized | Forecasted  | Optimized    | Revised      |
| Advised      | Decreased     | Formulated  | Orchestrated | Revitalized  |
| Allocated    | Dedicated     | Fostered    | Organized    | Screened     |
| Analyzed     | Defined       | Gained      | Oversaw      | Secured      |
| Anticipated  | Delegated     | Generated   | Performed    | Sold         |
| Appraised    | Delivered     | Guided      | Planned      | Served       |
| Appropriated | Demonstrated  | Handled     | Practiced    | Simplified   |
| Approved     | Deployed      | Helped      | Prepared     | Solved       |
| Arranged     | Designated    | Identified  | Presented    | Sparked      |
| Assembled    | Designed      | Impacted    | Prevented    | Standardized |
| Assessed     | Developed     | Implemented | Prioritized  | Strengthened |
| Assimilated  | Disseminated  | Improved    | Processed    | Structured   |
| Assisted     | Distributed   | Increased   | Procured     | Studied      |
| Assumed      | Documented    | Influenced  | Produced     | Suggested    |
| Attained     | Drafted       | Initiated   | Programmed   | Supervised   |
| Audited      | Earned        | Inspected   | Promoted     | Supported    |
| Authorized   | Edited        | Installed   | Proposed     | Surpassed    |
| Kew 2/5/17   |               |             |              |              |

#### NILES-MAINE DISTRICT LIBRARY

| Broadened    | Educated    | Insured    | Provided    | Surveyed   |
|--------------|-------------|------------|-------------|------------|
| Built        | Elicited    | Integrated | Pursued     | Sustained  |
| Centralized  | Eliminated  | Introduced | Realized    | Trained    |
| Coached      | Empowered   | Invented   | Received    | Translated |
| Collaborated | Enabled     | Launched   | Recommended | Uncovered  |
| Collected    | Encouraged  | Led        | Reconciled  | Unified    |
| Compiled     | Energized   | Maintained | Recruited   | Used       |
| Composed     | Enforced    | Managed    | Reduced     | Utilized   |
| Conceived    | Enhanced    | Marketed   | Regulated   | Validated  |
| Condensed    | Established | Maximized  | Reinforced  | Verified   |
| Conducted    | Evaluated   | Mediated   | Released    | Widened    |
| Consolidated | Examined    | Met        | Reported    | Won        |
|              |             |            |             |            |

More Resources for NMDL cardholders

- Make a **one-on-one appointment with a LinkedIn specialist** via our **Job Counseling program** by calling **847-663-6603**. Help is available on the first Wednesday of every month.
- **Brainfuse** offers professional resume reviews, job coaching, and practice with interview skills. Access Brainfuse at www.nileslibrary.org > Resources > For Job Seekers > Brainfuse
- **Lynda.com** offers over 100,000 tech course at all skill levels. Access Lynda.com at www.nileslibrary.org > Resources > For Job Seekers > Lynda.com
- LinkedIn books are available for check out under the following call number: 650.1302
- Book one-on-one tech help by calling 847.663.6606